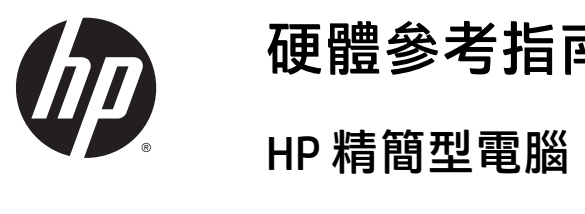

硬體參考指南

#### 著作權資訊

© Copyright 2015 HP Development Company, L.P.

第一版:2015 年 10 月

文件編號:812514-AB1

#### 保固

本文件包含的資訊可能有所變更,恕不 另行通知。HP 產品與服務的保固僅列 於隨產品及服務隨附的明確保固聲明 中。本文件的任何部份都不可構成任何 額外的保固。HP 不負責本文件在技術 上或編輯上的錯誤或疏失。

HP 產品及服務的唯一保固僅闡明於此 類產品及服務所附的快速保固聲明中。 不應將此處任何資訊視為構成額外的保 固。HP 不對此處所含的技術或編輯上 的錯誤或遺漏負責。

### 有關本書

 $\hat{\Delta}$ 警告!以此方式標示的文字代表若不依照指示方法操作,可能會導致人身傷害或喪失生命。 入 注意:以此方式標示的文字代表若不依照指示方法操作,可能會導致設備損壞或資訊遺失。 学 附註:以此方式標示的文字將提供重要的補充資訊。

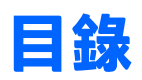

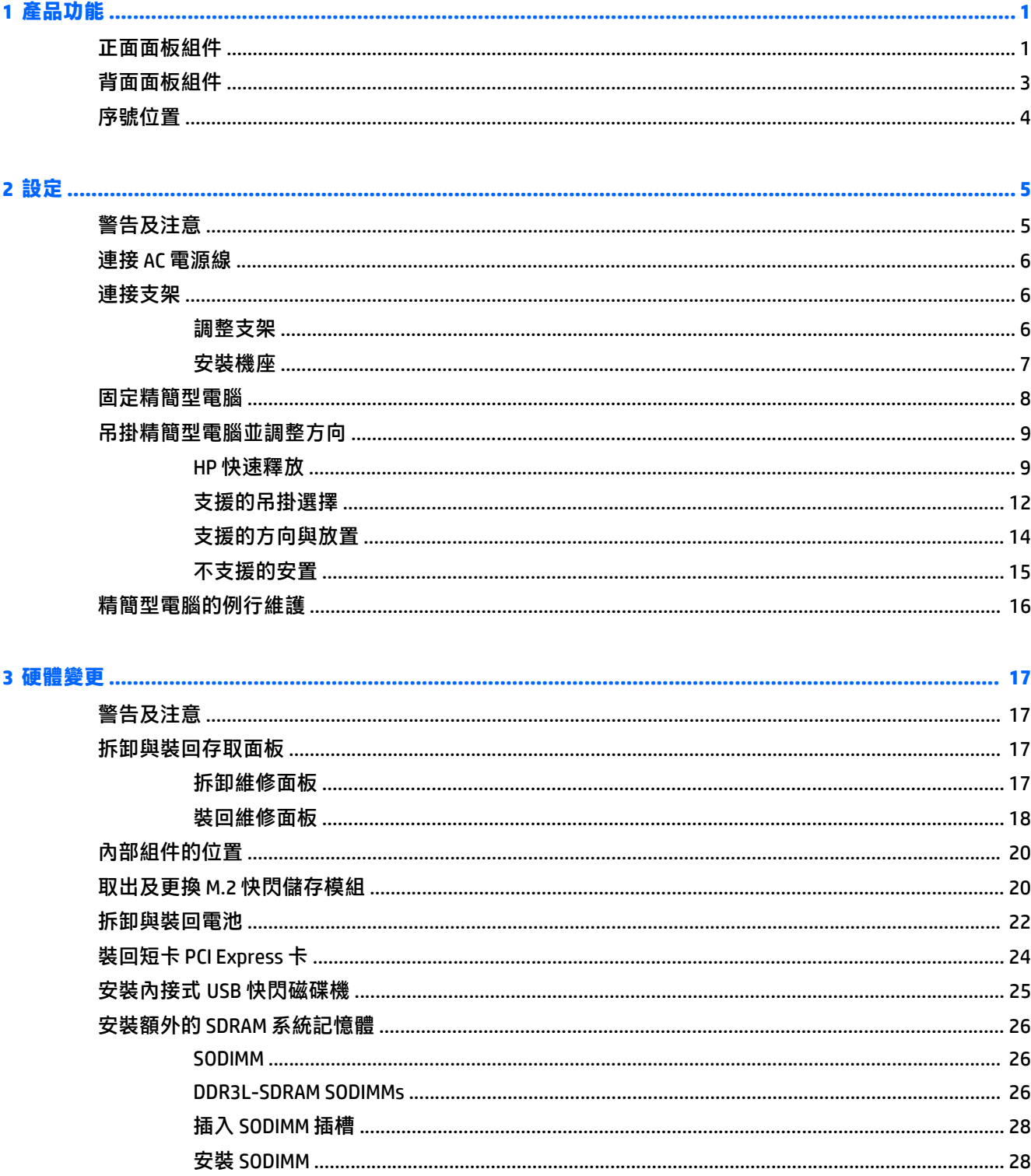

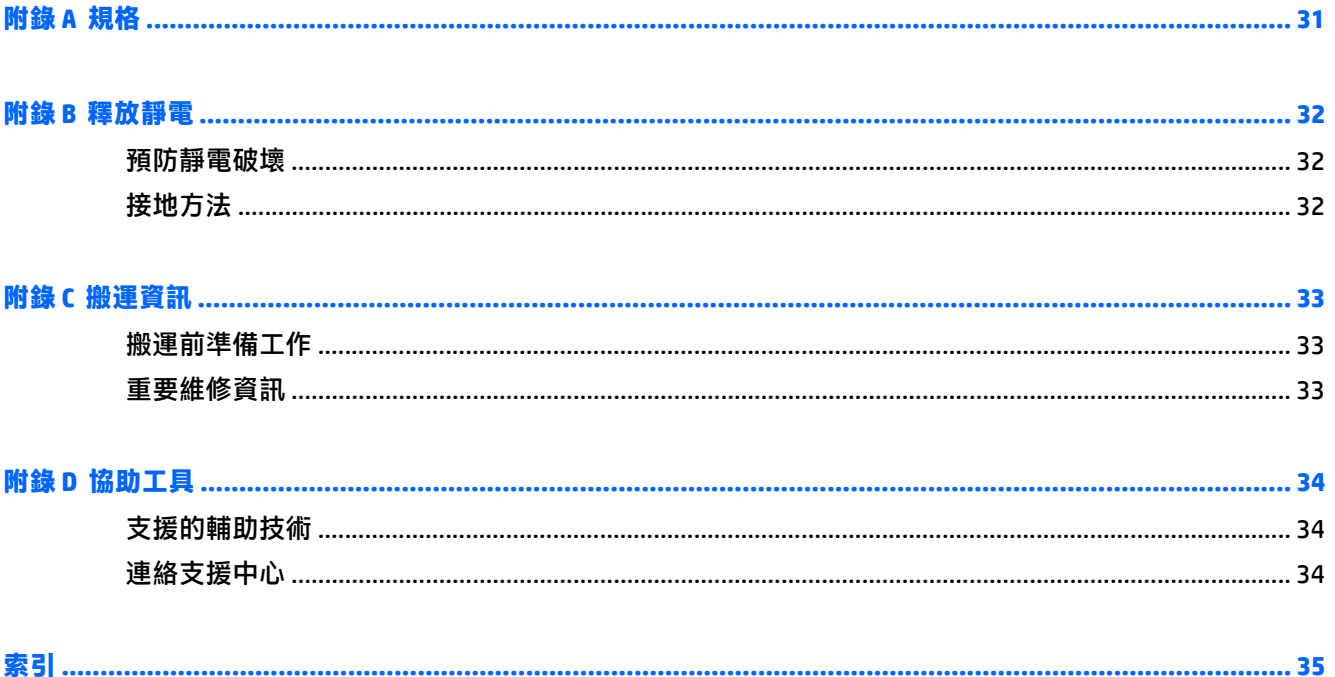

# <span id="page-6-0"></span>**1** 產品功能

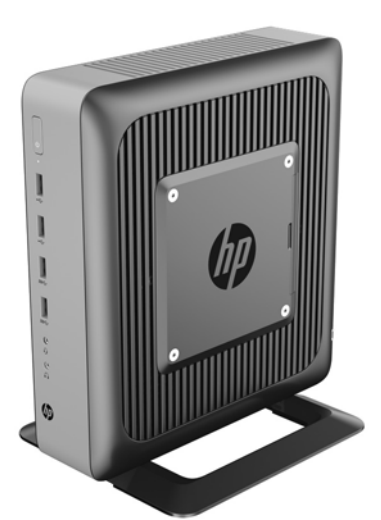

本指南說明此精簡型電腦的特色。如需有關安裝於此精簡型電腦上的軟體和硬體之詳細資訊,請前往 <http://www.hp.com/go/quickspecs> 搜尋此精簡型電腦。

您的精簡型電腦有多種選購項目。如需其中某些可供選購項目的詳細資訊,請造訪 HP 網站 [\(http://www.hp.com](http://www.hp.com)),並搜尋您的特定精簡型電腦。

# 正面面板組件

如需詳細資訊, 請至 <http://www.hp.com/go/quickspecs> 並搜尋您的精簡型電腦, 以尋找該 QuickSpecs 產 品型錄。

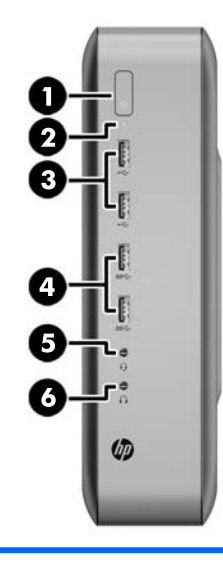

1 電源按鈕 4 USB 3.0 連接埠(2 個)

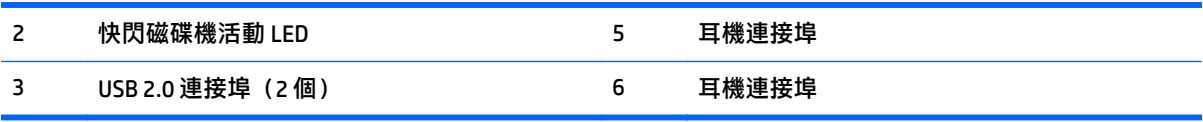

## <span id="page-8-0"></span>背面面板組件

如需詳細資訊, 請至 <http://www.hp.com/go/ quickspecs/> 並搜尋您的精簡型電腦, 以尋找該 QuickSpecs 產品型錄。

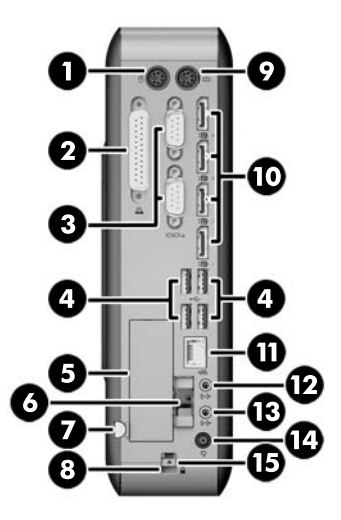

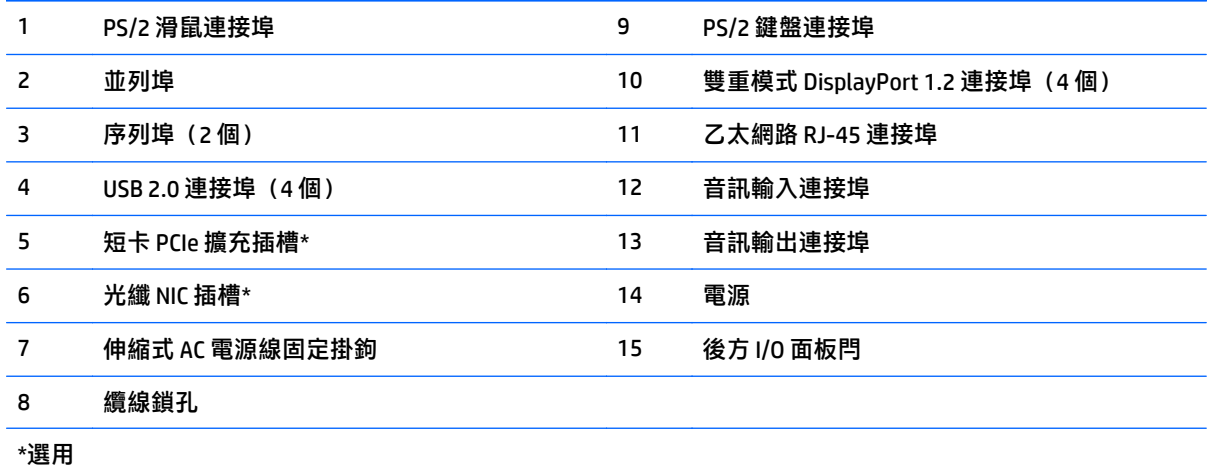

<span id="page-9-0"></span>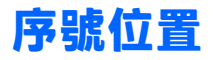

每一部精簡型電腦都包含唯一的序號,所在位置如下圖所示。在聯絡 HP 客戶服務中心尋求協助時,請 使用這個號碼。

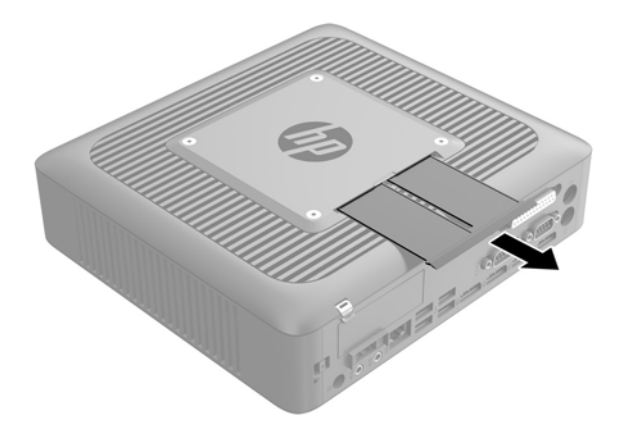

# <span id="page-10-0"></span>**2** 設定

# 警告及注意

執行升級前,務必仔細閱讀本指南中所有適用的操作說明、注意事項與警告事項。

 $\triangle$  警告!為減少人員受傷,或因觸電、表面過熱、著火而造成裝備損失:

從 AC 插座拔除 AC 電源線,並在內部系統組件冷卻後再接觸。

請勿將電信或電話接頭插入網路介面控制器 (NIC) 插座。

請不要停用 AC 電源線的接地插頭。此接地插頭是一項重要的安全功能。

請將 AC 電源線插入隨手可及的接地 AC 插座中。

為了降低發生嚴重傷害的風險,請參閱《安全與舒適指南》。它說明適當的工作站設定以及精簡型電腦 使用者的適當姿勢、健康與工作習慣,並提供重要的電子與機械安全資訊。《安全與舒適指南》可在 HP 網站 <http://www.hp.com/ergo> 上找到。

警告!內含帶電的組件。

拆卸外殼前,請先中斷設備電源。

重新接上設備電源前,請先裝回並固定好外殼。

 $\bigwedge$ 注意:靜電會損壞精簡型電腦或選購設備的電子組件。安裝程序開始之前,請碰觸一下接地金屬物體, 確保您已釋放出靜電。如需更多資訊,請參閱位於第 32 [頁的預防靜電破壞。](#page-37-0)

精簡型電腦一旦插上 AC 電源,系統主機板就會通電。您必須先將 AC 電源線從電源拔除後才可開啟精簡 型電腦,以避免造成內建組件的損壞。

## <span id="page-11-0"></span>連接 **AC** 電源線

- **1**. 將電源線的圓形端插入精簡型電腦後面的電源供應器接頭 (1)。
- **2**. 使用伸縮式 AC 電源線固定掛鉤側邊的插槽 (2) 將掛鉤拉出。
- **3**. 將 AC 電源線按進固定掛鉤 (3) 並將多餘的 AC 電源線捆好。
- **4**. 將 AC 電源線的母端插入電源供應器 (4)。
- **5**. 將 AC 電源線的另一端連接到 AC 插座 (5)。

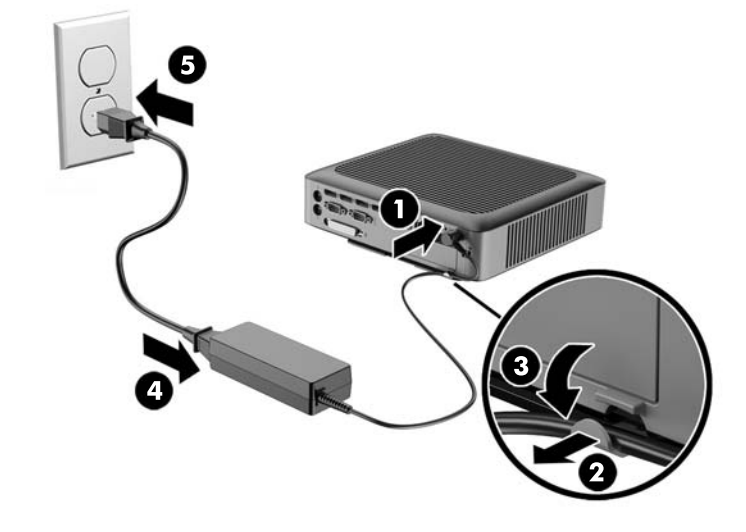

 $\triangle$ 注意:未以固定掛鉤將電源線固定,可能導致 AC 電源線脫離及資料遺失。

## 連接支架

 $\triangle$ 注意:除非精簡型電腦已使用 HP Quick Release 固定,否則必須與支架連接才可操作,以確保精簡型電 腦周圍有足夠的氣流。

### 調整支架

支架可調整為兩種型態:正方形的水平位置和長方形的垂直位置。

拆下連接兩個側邊的兩片組件以將支架拆開。將兩個側邊夾住兩片組件外端的連接點以組成正方形的 型態,或夾住兩片組件內端的連接點以組成長方形的型態。

<span id="page-12-0"></span>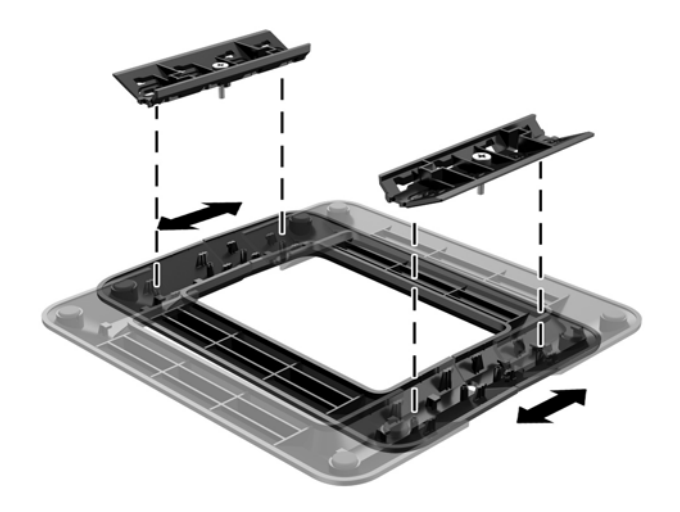

### 安裝機座

此精簡型電腦可以用隨附的支架以直立方向或水平方向使用。

- **1**. 拆下/鬆開任何限制精簡型電腦開啟的安全性裝置。
- 2. 從精簡型電腦取出所有抽取式媒體,如 USB 快閃磁碟機。
- 3. 透過作業系統適當關閉精簡型電腦,然後再關閉所有外接式裝置。
- 4. 將 AC 電源線從 AC 插座上拔除,並拔除所有外接裝置。
- **5**. 請視需要調整支架。

如需指示,請造訪位於第6[頁的調整支架](#page-11-0)。

- **6**. 將支架連接到精簡型電腦。
	- 將支架連接到精簡型電腦底部,可以直立方向使用精簡型電腦。
		- a. 將精簡型電腦倒過來,找出精簡型電腦底部網格中的兩個螺絲孔。
		- b. 將支架 (1) 放在精簡型電腦底部,並將支架上的固定螺絲與精簡型電腦上的螺絲孔對齊。
		- **c**. 將固定螺絲 (2) 鎖緊。

<span id="page-13-0"></span>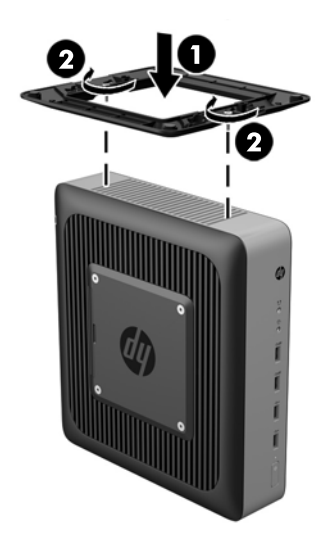

- 將支架連接到精簡型電腦右側,可以水平方向使用精簡型電腦。
	- a. 將精簡型電腦右側朝上平放,找出精簡型電腦右側網格中的兩個螺絲孔。
	- b. 將支架 (1) 放在精簡型電腦側邊, 並將支架上的固定螺絲與精簡型電腦上的螺絲孔對齊。
	- **c**. 將固定螺絲 (2) 鎖緊。

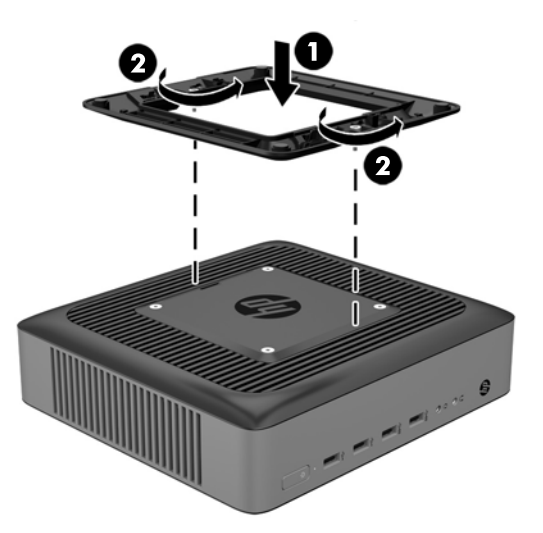

7. 重新連接 AC 電源線,然後啟動精簡型電腦。

 $\bar{\mathbb{B}}$  附註:請淨空精簡型電腦周圍 10.2 公分(4 英吋)內的區域,不要有任何的障礙物。

- **8**. 拆下精簡型電腦外蓋或存取面板時如有任何安全性裝置鬆開,請重新鎖緊。
- $\widetilde{\boxdot}^s$  附註:您可向 HP 選購 Quick Release 掛架,將精簡型電腦安裝在牆面、桌面或懸臂上。若有使用掛架, 安裝精簡型電腦時請勿將電腦的 I/O 連接埠朝地面。

### 固定精簡型電腦

這些精簡型電腦的設計可使用安全纜線鎖。此纜線鎖可防止他人在未經許可的情況下取走精簡型電腦, 並將安全區間鎖住。若要訂購此選購項目,請造訪 HP 網站 ([http://www.hp.com\)](http://www.hp.com), 並搜尋您的特定精簡 型電腦。

- <span id="page-14-0"></span>**1**. 在背面板上找到纜線鎖插槽。
- **2**. 將纜線鎖插入插槽並使用鑰匙鎖住。

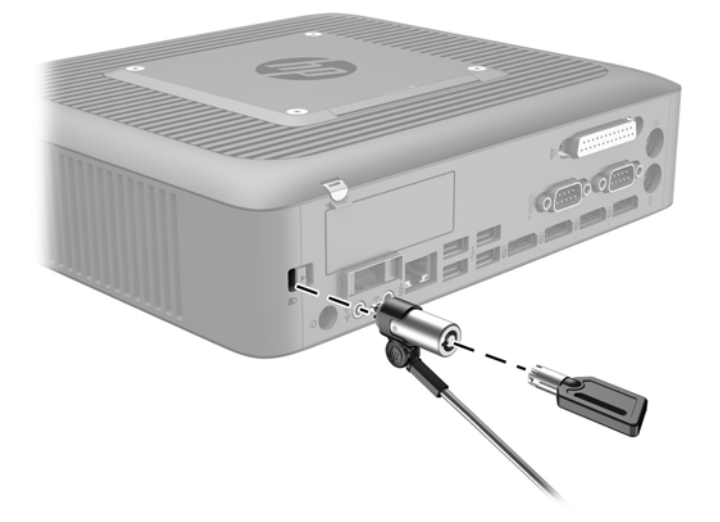

## 吊掛精簡型電腦並調整方向

### **HP** 快速釋放

您可向 HP 選購 Quick Release 掛架,將精簡型電腦安裝在牆面、桌面或懸臂上。若有使用掛架,安裝精 簡型電腦時請勿將電腦的 I/O 連接埠朝地面。

此精簡型電腦裝置的右側包含四個裝載點。這些壁掛安裝點符合提供視訊電子標準協會 (VESA) 的標準, 此標準提供業界標準的平面顯示器 (FD) 壁掛安裝介面,例如平面監視器、平面顯示器及平面電視。HP Quick Release 連接到 VESA 標準壁掛安裝點,可讓您以各種方向壁掛安裝精簡型電腦。

 $\bar{\mathbb{B}}$  附註:裝載到精簡型電腦時,可使用與 HP 快速釋放一併提供的 10 公釐螺絲。

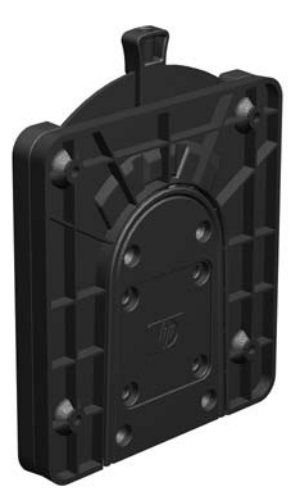

若要使用 HP 快速釋放:

1. 使用裝載裝置套件中所附的四顆 10 公釐螺絲,將 HP 快速釋放的一側連接到精簡型電腦,如下圖所 示。

<span id="page-15-0"></span>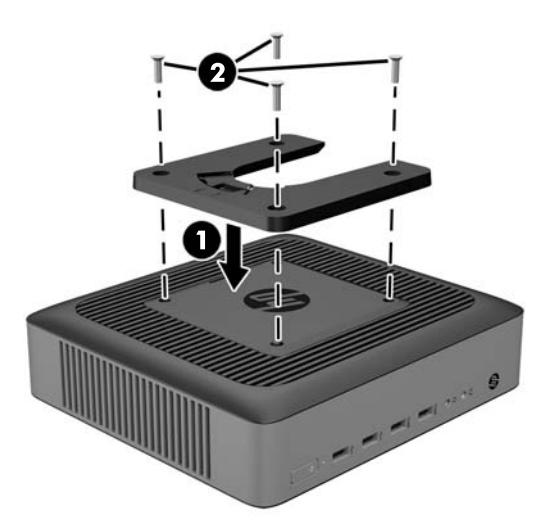

2. 使用裝載裝置套件中所附的四顆螺絲,將 HP 快速釋放的另一側連接到您要安裝精簡型電腦的裝置。 確定釋放桿的點朝上。

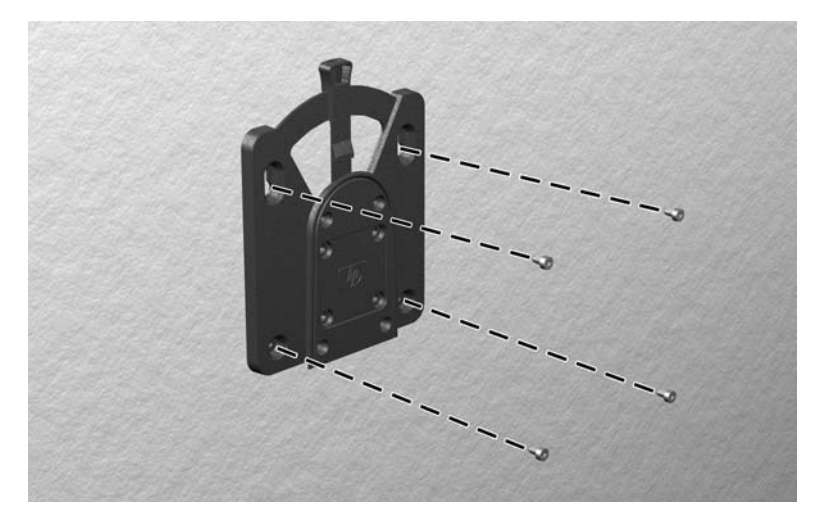

3. 將精簡型電腦 (1) 連接的裝載裝置側面, 滑過裝載裝置 (2) 的另一側面, 放到您要裝載的精簡型電腦 的裝置上。聽到「喀嗒」聲時,表示已穩固連接。

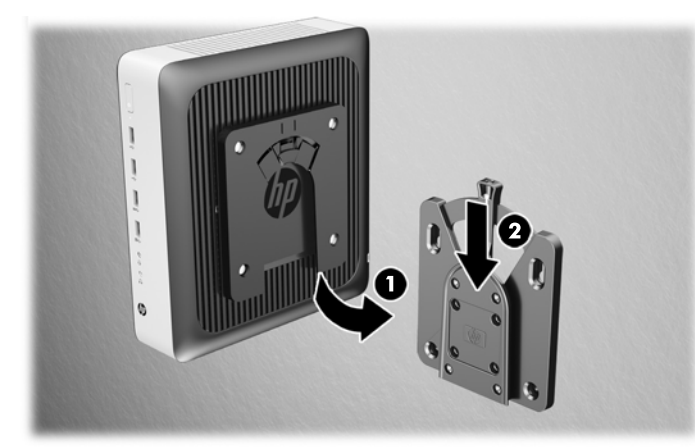

 $\triangle$ 注意:為了確保 HP 快速釋放能夠正常運作,以及確實連接所有元件,請確定裝載裝置某一側的釋放桿 和另一側的圓形開口都是面朝上。

 $\left\vert \vec{\Xi}^z \right\rangle$ 附註 : 連接好時,HP 快速釋放會自動鎖到安裝位置。您只需要將槓桿滑動到一側,就可以取下精簡型電 腦。

### <span id="page-17-0"></span>支援的吊掛選擇

下圖示範此掛架支援的一些吊掛選擇。

● 顯示器背面:

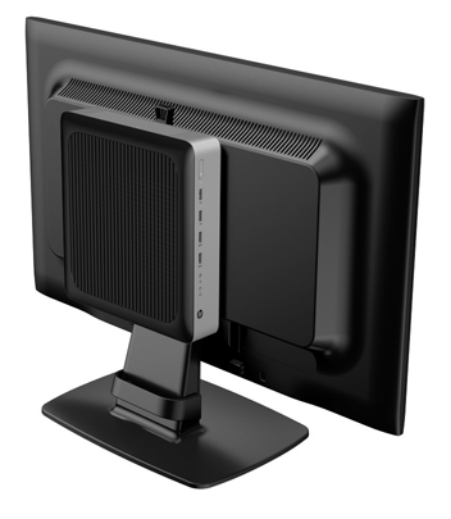

● 牆上︰

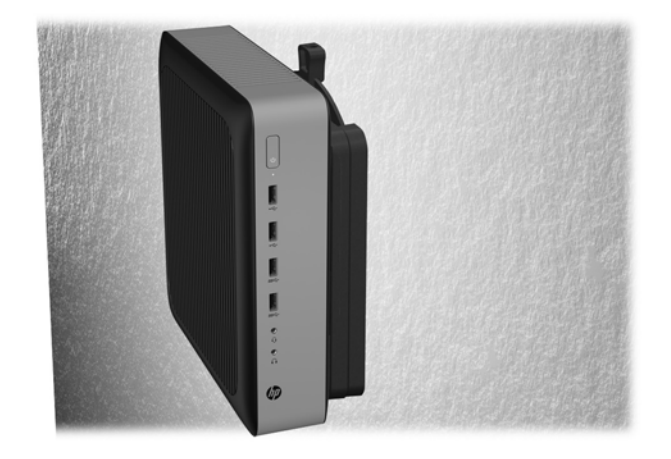

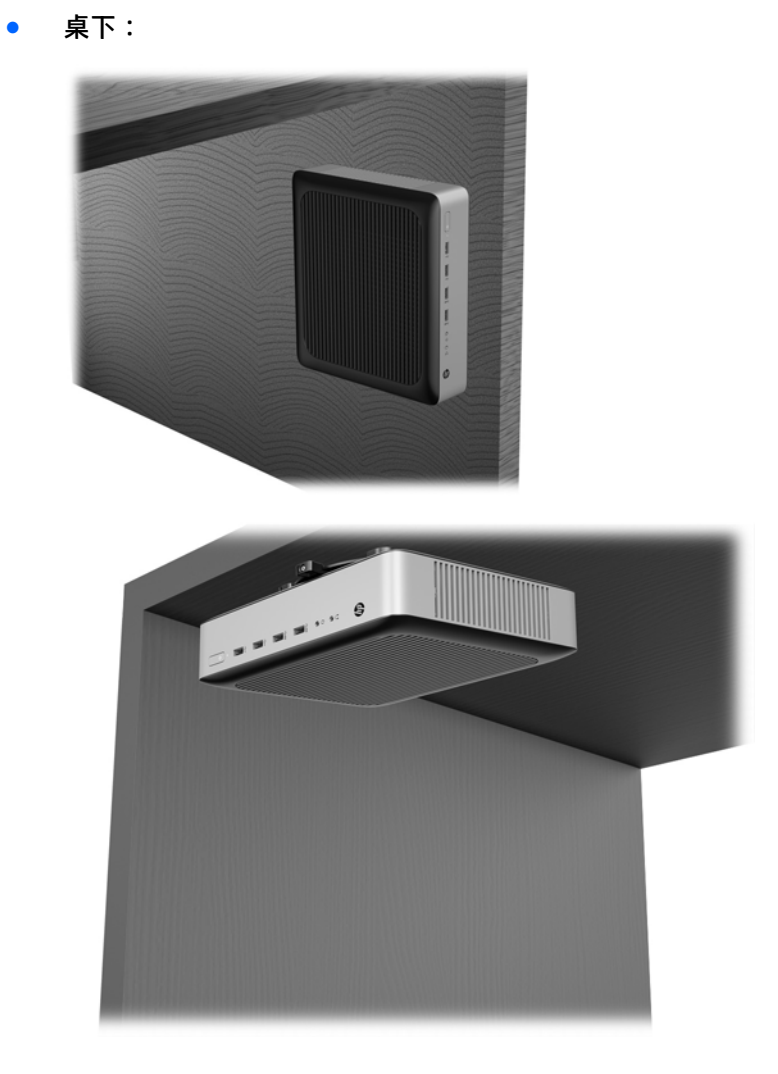

### <span id="page-19-0"></span>支援的方向與放置

 $\overline{\triangle}$ 注意:您必須遵守 HP 支援的方向,才能確保您的精簡型電腦運作正常。

除非精簡型電腦已使用 HP Quick Release 固定,否則必須與支架連接才可操作,以確保精簡型電腦周圍 有足夠的氣流。

● HP 支援水平放置精簡型電腦:

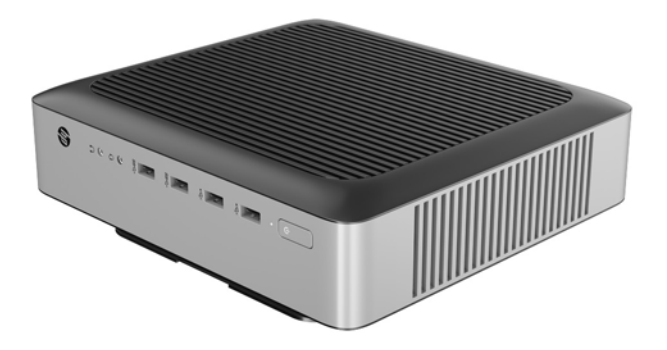

HP 支援垂直放置精簡型電腦:

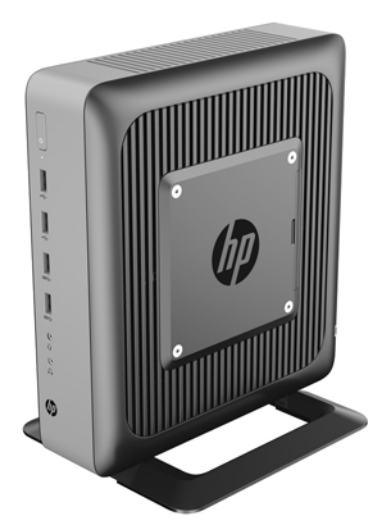

<span id="page-20-0"></span>此精簡型電腦可置於顯示器支架下方,但間隙至少 2.54 公分(1英吋):

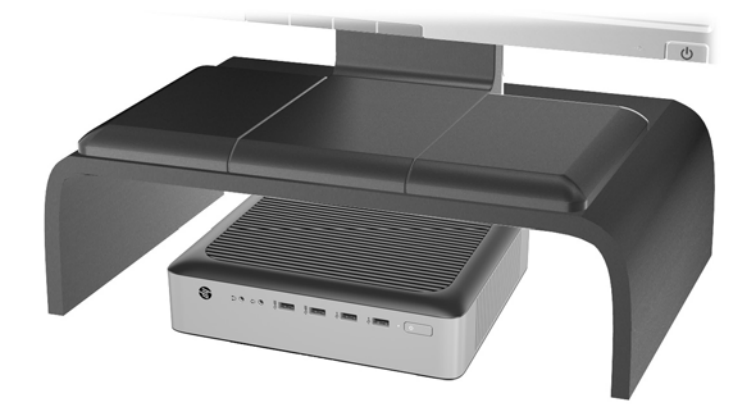

### 不支援的安置

HP 不支援以下列方式安置此精簡型電腦:

 $\triangle$ 注意:若以不支援的方式安置此精簡型電腦,可能會導致運作故障及/或裝置損害。

精簡型電腦需要適當的通風才能維持一定的作業溫度。請勿堵住通風口。

安裝精簡型電腦時,請勿讓 I/O 連接埠朝向地面。

請勿將精簡型電腦放在抽屜裡,或其他封閉物內。請勿在精簡型電腦頂部放置顯示器或其他物件。請勿 將精簡型電腦吊掛在牆壁與顯示器之間。精簡型電腦需要適當通風,才能維持作業溫度。

抽屜內:

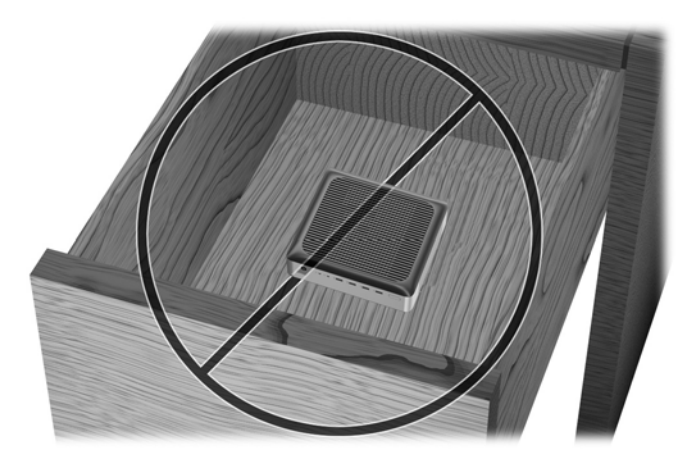

<span id="page-21-0"></span>顯示器直接放置在精簡型電腦上:

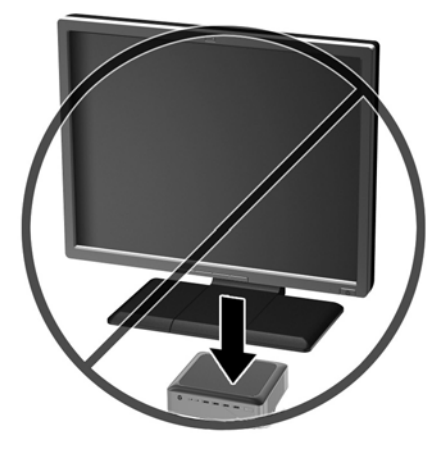

# 精簡型電腦的例行維護

使用下列資訊以適當維護您的精簡型電腦:

- 請勿在取下外部面板的情況下操作精簡型電腦。
- 譲精簡型電腦遠離濕氣過重、陽光直射、過熱或過冷的地方。如需精簡型電腦建議溫度與溼度範圍 的資訊,請參閱位於第 31 [頁的規格。](#page-36-0)
- 請勿讓液體滴到精簡型電腦和鍵盤上。
- 如有需要,請關閉精簡型電腦,然後使用柔軟的濕布擦拭外殼。使用清潔產品可能會使電腦褪色甚 至掉漆。

# <span id="page-22-0"></span>**3** 硬體變更

## 警告及注意

執行升級前,務必仔細閱讀本指南中所有適用的操作說明、注意事項與警告事項。

 $\bigwedge$ 警告!為減少人員受傷,或因觸電、表面過熱、著火而造成裝備損失:

從 AC 插座拔除 AC 電源線,並在內部系統組件冷卻後再接觸。

請勿將電信或電話接頭插入網路介面控制器 (NIC) 插座。

請不要停用 AC 電源線的接地插頭。此接地插頭是一項重要的安全功能。

請將 AC 電源線插入隨手可及的接地 AC 插座中。

為減少嚴重的人員傷害,請閱讀《安全與舒適操作指南》。它說明了適當的工作站設定、擺放以及電腦 使用者的健康和工作習慣,並提供重要的電子和機械安全資訊。《安全與舒適指南》可在 HP 網站 <http://www.hp.com/ergo> 上找到。

警告!內含帶電的組件。

拆卸外殼前,請先中斷設備電源。

重新接上設備電源前,請先裝回並固定好外殼。

 $\bigwedge$ 注意:靜電會損壞精簡型電腦或選購設備的電子組件。安裝程序開始之前,請碰觸一下接地金屬物體, 確保您已釋放出靜電。如需更多資訊,請參閱位於第 32 [頁的預防靜電破壞。](#page-37-0)

精簡型電腦一旦插上 AC 電源,系統主機板就會通電。您必須先將 AC 電源線從電源拔除後才可開啟精簡 型電腦,以避免造成內建組件的損壞。

### 拆卸與裝回存取面板

### 拆卸維修面板

 $\bigtriangleup$  警告!為減少人員受傷,或因電擊、表面過熱、著火而造成裝備損失,請務必將存取面板置於定位後再 操作精簡型電腦。除了促進安全,存取面板可能提供重要指示與識別資訊,並有可能因為存取面板並未 使用而造成資訊遺失。除了 HP 所提供此精簡型電腦所使用的存取面板,請勿使用任何其他存取面板。

拆下存取面板之前,請確定精簡型電腦已經關機,且 AC 電源線已從 AC 插座拔下。

若要拆下存取面板:

- **1**. 拆下/鬆開任何限制精簡型電腦開啟的安全性裝置。
- 2. 從精簡型電腦取出所有抽取式媒體,如 USB 快閃磁碟機。
- **3**. 透過作業系統適當關閉精簡型電腦,然後再關閉所有外接式裝置。
- 4. 將 AC 電源線從 AC 插座上拔除,並拔除所有外接裝置。
- $\bigtriangleup$  注意:不論是否為開啟狀態,只要系統插入作用中的 AC 插座,主機板上就一定會有電壓。您必須 拔除 AC 電源線,以避免損壞精簡型電腦的內建組件。

**5**. 將支架由精簡型電腦移除。

- <span id="page-23-0"></span>**6**. 將裝置平放在穩固的平面上,右側朝上。
- 7. 放開後方 I/O 面板左側的閂 (1),將 I/O 面板 (2) 向右轉,然後將它從精簡型電腦上拉出。

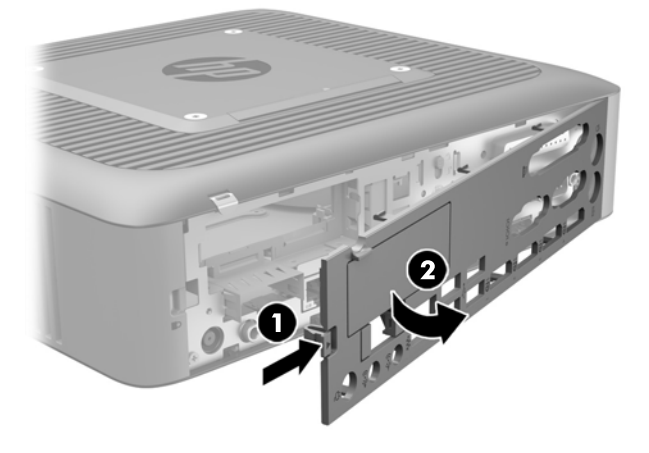

- **8**. 將存取面板閂 (1) 向下移動以鬆開存取面板。
- 9. 將存取面板往機座背後推約 6 公釐 (0.24 英吋),然後將面板拉出精簡型電腦 (2)。

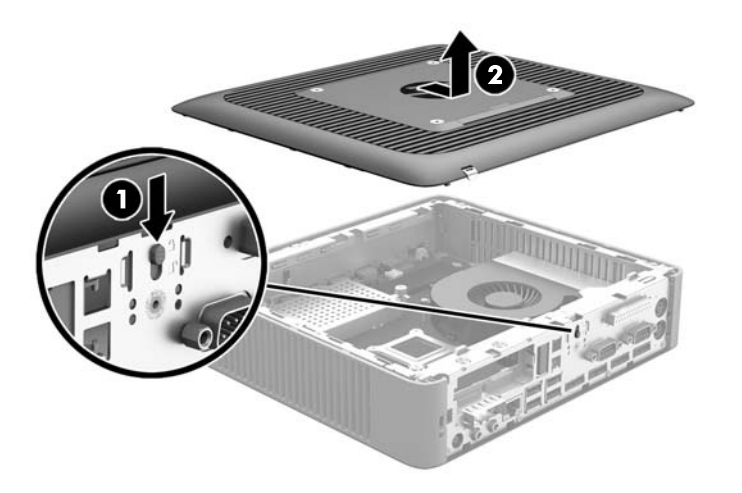

### 裝回維修面板

若要裝回存取面板:

1. 將存取面板放置於機箱上,距離機箱內的邊緣約 6 公釐 (0.24 英时) 。將面板往機座 (1) 的前方推, 直到其卡入定位。

**2**. 將存取面板閂 (2) 向上移動以固定存取面板。

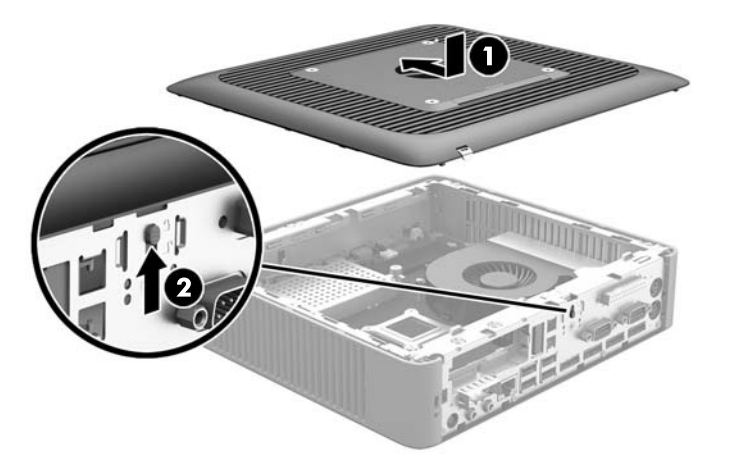

3. 將後方 I/O 面板右側的掛鉤 (1) 插入機座背面右側,然後將左側 (2) 轉進機座,直到鎖入定位為止。

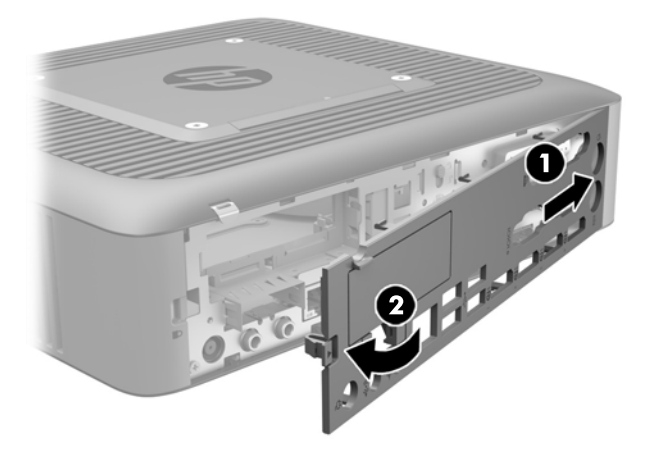

# <span id="page-25-0"></span>內部組件的位置

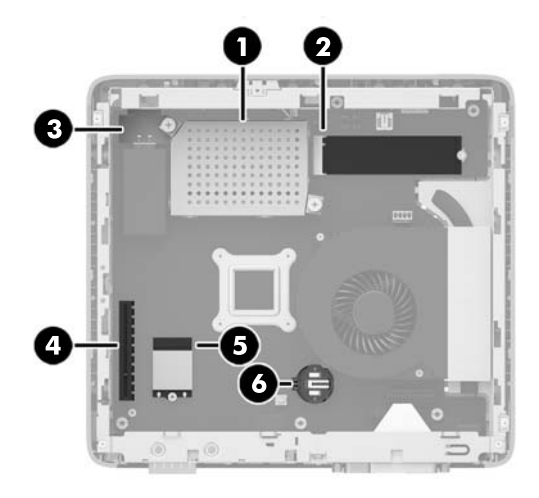

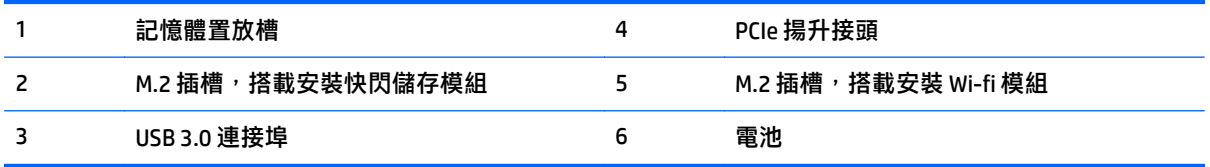

## 取出及更換 **M.2** 快閃儲存模組

若要取出 M.2 快閃儲存設備模組:

- **1**. 拆下/鬆開任何限制精簡型電腦開啟的安全性裝置。
- 2. 從精簡型電腦取出所有抽取式媒體,如 USB 快閃磁碟機。
- 3. 透過作業系統適當關閉精簡型電腦,然後再關閉所有外接式裝置。
- 4. 將 AC 電源線從 AC 插座上拔除, 並拔除所有外接裝置。
- $\triangle$ 注意:不論是否為開啟狀態,只要系統插入作用中的 AC 插座,主機板上就一定會有電壓。您必須 拔除 AC 電源線,以避免損壞精簡型電腦的內建組件。
- **5**. 將支架由精簡型電腦移除。
- **6**. 將裝置平放在穩固的平面上,右側朝上。
- **7**. 拆下精簡型電腦的存取面板。請參閱位於第 17 [頁的拆卸與裝回存取面板](#page-22-0)
- **8**. 找出主機板上的快閃儲存模組 M.2 插槽。
- 9. 鬆開固定快閃儲存模組的螺絲,直到模組的一端可以升起。

**10**. 將快閃儲存模組拉出插槽。

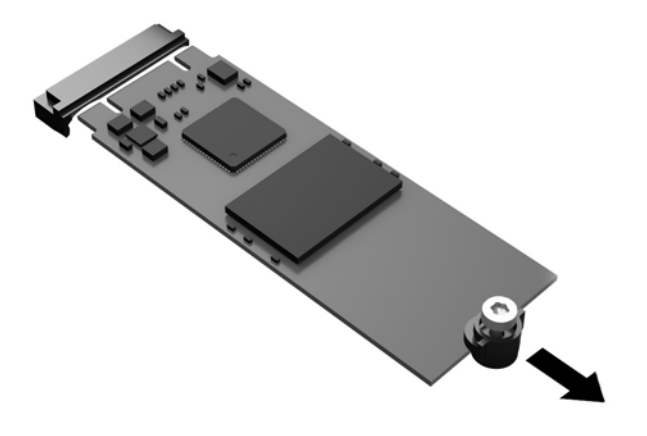

11. 將螺絲套件從快閃儲存模組拉開,並將它連接至更換的快閃儲存模組。

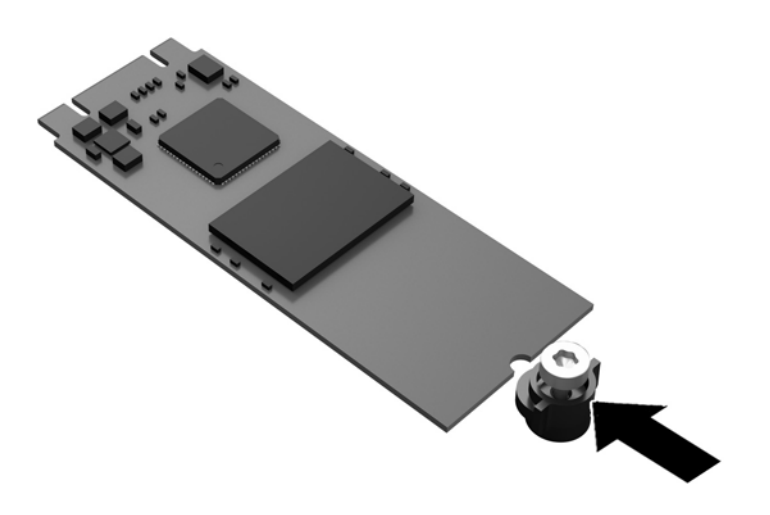

<span id="page-27-0"></span>12. 將新的快閃儲存模組推入系統主機板上的 M.2 插槽, 然後將模組接頭穩定地壓入插槽。

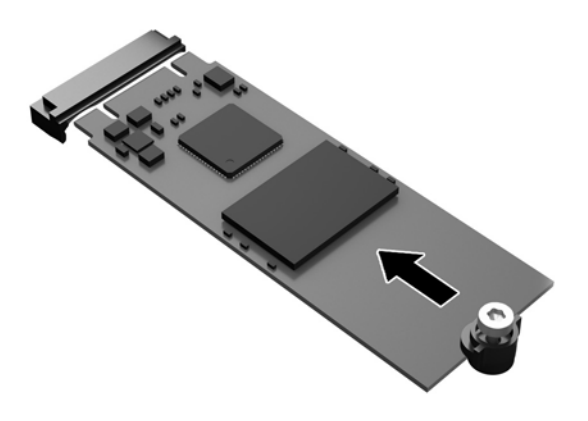

 $\stackrel{\mathbb{L}}{0}$  附註:快閃儲存模組僅可以一種方向安裝。

13. 壓下快閃儲存模組,並使用螺絲起子鎖緊螺絲,將模組固定到系統主機板。

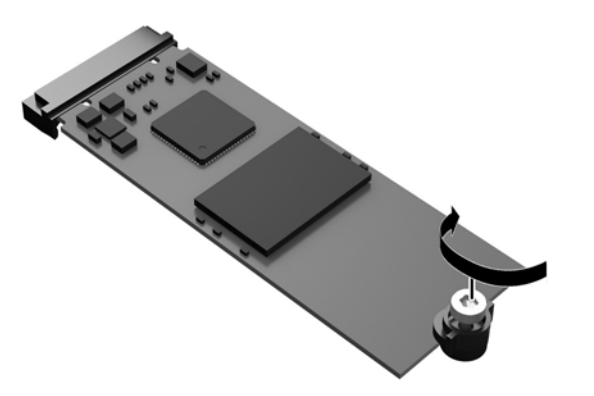

14. 放回存取面板並閂好,然後重新裝好後 I/O 面板。請參閱位於第 17 [頁的拆卸與裝回存取面板。](#page-22-0)

- **15**. 將精簡型電腦支架裝回。
- **16**. 重新連接 AC 電源線並啟動精簡型電腦。
- **17**. 拆下精簡型電腦存取面板時如有任何安全性裝置鬆開,請重新鎖緊。

### 拆卸與裝回電池

 $\triangle$  警告!拆下存取面板之前,請確定精簡型電腦已經關機,且 AC 電源線已從 AC 插座拔下。

若要拆下和裝回電池:

- **1**. 拆下/鬆開任何限制精簡型電腦開啟的安全性裝置。
- 2. 從精簡型電腦取出所有抽取式媒體,如 USB 快閃磁碟機。

#### 22 第 3 章 硬體變更

- <span id="page-28-0"></span>3. 透過作業系統適當關閉精簡型電腦,然後再關閉所有外接式裝置。
- 4. 將 AC 電源線從 AC 插座上拔除, 並拔除所有外接裝置。
- $\bigwedge \mathbf{H}$ 言:不論是否為開啟狀態,只要系統插入作用中的 AC 插座,主機板上就一定會有電壓。您必須 拔除 AC 電源線, 以避免損壞精簡型電腦的內建組件。
- **5**. 將支架由精簡型電腦移除。
- **6**. 將裝置平放在穩固的平面上,右側朝上。
- **7**. 拆下精簡型電腦的存取面板。請參閱位於第 17 [頁的拆卸與裝回存取面板。](#page-22-0)
- **8**. 找到主機板上的電池。
- 9. 若要從電池座中取出電池,請壓擠位在電池上方微凸出來的金屬卡榫。當電池彈出時,隨即取出 (1)。
- 10. 若要放入新電池,請將電池的一端放入電池座,正極向上。將另一端向下壓,直到電池被金屬卡榫 卡住為止 (2)。

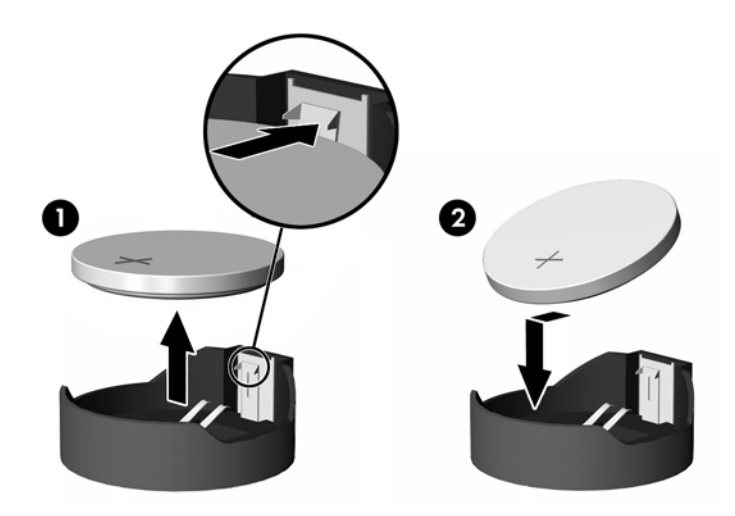

- **11**. 放回存取面板並閂好,然後重新裝好後 I/O 面板。請參閱位於第 17 [頁的拆卸與裝回存取面板。](#page-22-0)
- **12**. 將精簡型電腦支架裝回。
- **13**. 重新連接 AC 電源線並啟動精簡型電腦。
- 14. 拆下精簡型電腦存取面板時如有任何安全性裝置鬆開,請重新鎖緊。

HP 鼓勵客戶回收用過的電子硬體、HP 原廠列印墨匣以及充電式電池。關於回收計劃的詳細資訊,請至 <http://www.hp.com> 搜尋 「recycle」 (回收)。

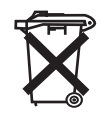

電池、電池套件和蓄電池的棄置,不應和家中的一般垃圾一同處理。為了回收或適當棄置,請 使用公共回收系統或送回 HP、HP 授權夥伴或代理商處理。

<span id="page-29-0"></span>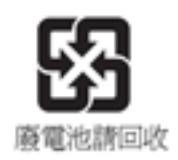

台灣 EPA 要求乾電池製造商或進口商必須依照文件 15 或「廢棄物清理法」,在用於銷售、饋 贈或促銷的電池上標示再生標記。要正確處理廢棄電池,請洽詢台灣合格的回收廠。

# 裝回短卡 **PCI Express** 卡

可以選購以在精簡型電腦中安裝的短卡 Pci-express (PCIe) 圖形卡。此精簡型電腦中預設已安裝了 Riser 卡。

 $\bigwedge$ 警告!為減低因電擊、表面高溫或火災而造成人員受傷和設備損壞的風險,請確保已將 AC 電源線從 AC 電源插座拔除,並等到內部系統組件冷卻後才能碰觸。

安裝 PCIe 卡:

- **1**. 拆下/鬆開任何限制精簡型電腦開啟的安全性裝置。
- 2. 從精簡型電腦取出所有抽取式媒體,如 USB 快閃磁碟機。
- 3. 透過作業系統適當關閉精簡型電腦,然後再關閉所有外接式裝置。
- 4. 將 AC 電源線從 AC 插座上拔除,並拔除所有外接裝置。
- $\bigwedge \mathbf{A}$ 注意:不論是否為開啟狀態,只要系統插入作用中的 AC 插座,主機板上就一定會有電壓。您必須 拔除 AC 電源線, 以避免損壞精簡型電腦的內建組件。
- **5**. 將支架由精簡型電腦移除。
- **6**. 將裝置平放在穩固的平面上,右側朝上。
- **7**. 拆下精簡型電腦的存取面板。請參閱位於第 17 [頁的拆卸與裝回存取面板。](#page-22-0)
- **8**. 找到系統主機板上的 PCIe 卡。
- 9. 將閂鎖向下壓,並將其移至左側(1)以鬆開 PCIe 卡。
- 10. 將 PCIe 卡小心地拉出插槽 (2)。您可能需要拉動一側,然後再拉動另一側以取出卡。

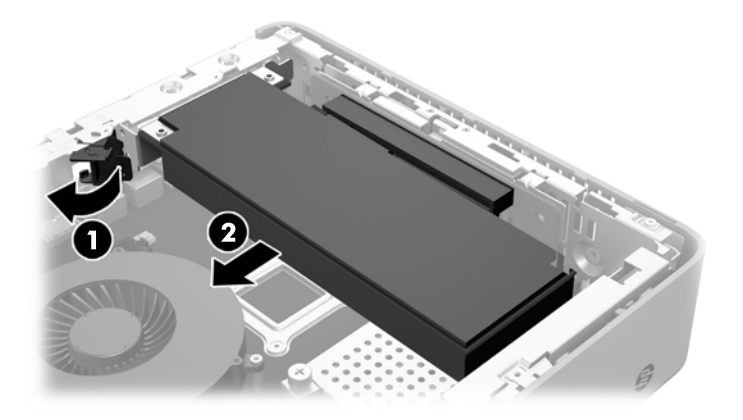

- <span id="page-30-0"></span>11. 如果您需要開啟機箱以安裝 PCIe 卡, 請將擴充插槽推出後 I/O 面板。
- **12**. 將 PCIe 卡接頭與 Riser 卡中的插槽對齊,並將卡片末端的金屬垂片與機座內的插槽對齊。將 PCIe 卡 牢牢地壓進 Riser 卡 (1) 中的插槽,直到其穩定地固定且垂片進入插槽中為止。
- 13. 將閂鎖向下壓,並將其移至右側直到卡入定位 (2),以固定 PCIe 卡。

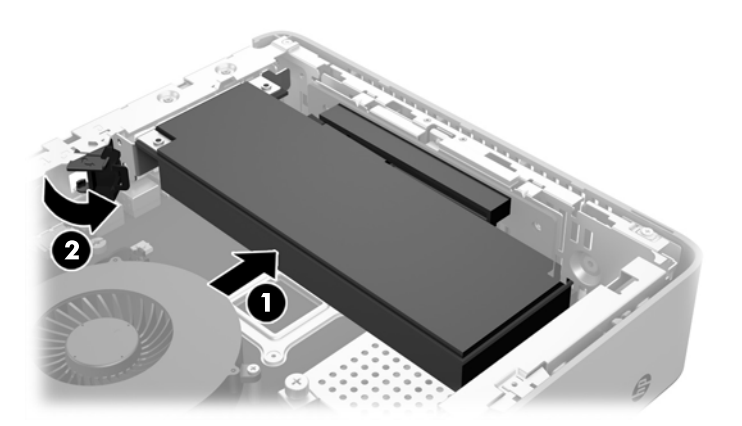

- 14. 放回存取面板並閂好,然後重新裝好後 I/O 面板。請參閱位於第 17 [頁的拆卸與裝回存取面板。](#page-22-0)
- **15**. 將精簡型電腦支架裝回。
- **16**. 重新連接 AC 電源線並啟動精簡型電腦。
- **17**. 拆下精簡型電腦存取面板時如有任何安全性裝置鬆開,請重新鎖緊。

## 安裝內接式 **USB** 快閃磁碟機

系統主機板上有一個 USB 3.0 快閃磁碟機連接埠。 若要安裝 USB 快閃磁碟機:

- **1**. 拆下/鬆開任何限制精簡型電腦開啟的安全性裝置。
- 2. 從精簡型電腦取出所有抽取式媒體,如 USB 快閃磁碟機。
- **3**. 透過作業系統適當關閉精簡型電腦,然後再關閉所有外接式裝置。
- 4. 將 AC 電源線從 AC 插座上拔除, 並拔除所有外接裝置。
- **5**. 將支架由精簡型電腦移除。
- **6**. 將裝置平放在穩固的平面上,右側朝上。
- **7**. 拆下精簡型電腦的存取面板。請參閱位於第 17 [頁的拆卸與裝回存取面板。](#page-22-0)

 $\bigwedge$ 警告!為減少因表面過熱而造成人員受傷的風險,請等內部系統元件冷卻後再觸摸機櫃。

**8**. 在系統主機板上找出 USB 快閃磁碟機連接埠。

<span id="page-31-0"></span>**9**. 對齊 USB 快閃磁碟機與 USB 連接埠,然後將磁碟機用力推入連接埠,直到卡入正確的位置。

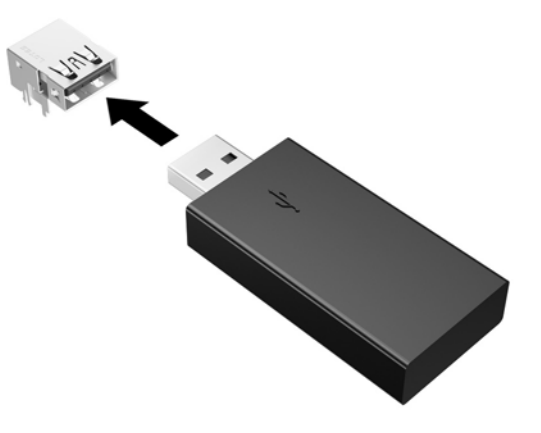

- 10. 放回存取面板並閂好,然後重新裝好後 I/O 面板。請參閱位於第 17 [頁的拆卸與裝回存取面板。](#page-22-0)
- **11**. 將精簡型電腦支架裝回。
- **12**. 重新連接 AC 電源線並啟動精簡型電腦。
- 13. 拆下精簡型電腦存取面板時如有任何安全性裝置鬆開,請重新鎖緊。

### 安裝額外的 **SDRAM** 系統記憶體

本精簡型電腦配備雙通道、雙倍資料傳輸率 3 同步動態隨機存取記憶體 (DDR3/DDR3L) 小型雙列直插式記 憶體模組 (SODIMMs)。

### **SODIMM**

主機板上的記憶體插槽能裝載至多兩條符合產業標準的 SODIMM。這些記憶體插槽中至少會預先安裝一 條 SODIMM。為了獲得最大的記憶體支援,您可以在主機板上裝載多達 16 GB 的記憶體。

#### **DDR3L-SDRAM SODIMMs**

為了使系統正常運作,SODIMM 必須遵守下列規格:

- 產業標準的 204 針腳
- 相容於無緩衝之非 ECC PC3L-12800 DDR3L-1600 MHz
- 1.35 伏特 DDR3L-SDRAM SODIMMs
- 支援 CAS 延遲時間 11 DDR3L 1600 MHz (時序 11-11-11)
- 包含強制的「聯合電子裝置工程委員會」(JEDEC) 規格

精簡型電腦可支援下列:

- 2 Gb 和 4 Gb 的非 ECC 記憶體技術
- 單面和雙面 SODIMM
- 由 x8 和 x16 裝置構成的 SODIMM;不支援由 x4 SDRAM 構成的 SODIMM

 $\overline{{\mathbb B}^2}$ 附註:若安裝不支援的 SODIMM,系統將無法正常運作。

### <span id="page-33-0"></span>插入 **SODIMM** 插槽

主機板上有兩個 SODIMM 插槽。這些插槽分別標示為 DIMM1 與 DIMM2。

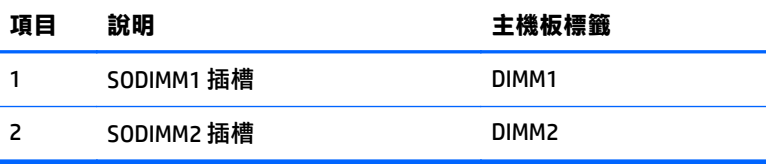

系統以雙通道模式操作。

### 安裝 **SODIMM**

 $\bigwedge$ 注意:您必須先拔除 AC 電源線,然後等候約 30 秒鐘讓電力耗盡,才可以新增或移除記憶體模組。不論 是否為開機狀態,只要將精簡型電腦的插頭插入使用中的 AC 插座,記憶體模組就一定會有電壓。在有電 壓的情況下新增或移除記憶體模組,可能會對記憶體模組或主機板造成無法修復的損壞。

記憶體模組插槽有鍍金接點。升級記憶體時,必須使用附有鍍金金屬接點的記憶體模組,避免與其他不 相容的金屬接觸而生鏽和(或)氧化。

靜電會損壞精簡型電腦或選購的擴充卡。安裝程序開始之前,請碰觸一下接地金屬物體,確保您已釋放 出靜電。如需詳細資訊,請參閱位於第 32 [頁的釋放靜電。](#page-37-0)

處理記憶體模組時,請小心不要碰觸到任何接點,否則可能會損壞模組。

- **1**. 拆下/鬆開任何限制精簡型電腦開啟的安全性裝置。
- 2. 從精簡型電腦取出所有抽取式媒體,如 USB 快閃磁碟機。
- 3. 透過作業系統適當關閉精簡型電腦,然後再關閉所有外接式裝置。
- 4. 將 AC 電源線從 AC 插座上拔除,並拔除所有外接裝置。
- $\bigwedge \mathbf{H}$ 言:您必須先拔除 AC 電源線,然後等候約 30 秒鐘讓電力耗盡,才可以新增或移除記憶體模組。 不論是否為開機狀態,只要將精簡型電腦的插頭插入使用中的 AC 插座,記憶體模組就一定會有電 壓。在有電壓的情況下新增或移除記憶體模組,可能會對記憶體模組或主機板造成無法修復的損 壞。
- **5**. 將支架由精簡型電腦移除。
- **6**. 將裝置平放在穩固的平面上,右側朝上。
- **7**. 拆下精簡型電腦的存取面板。請參閱位於第 17 [頁的拆卸與裝回存取面板。](#page-22-0)

 $\bigwedge$ 警告!為減少因表面過熱而造成人員受傷的風險,請等內部系統元件冷卻後再觸摸機櫃。

- **8**. 找出系統主機板上的記憶體置放槽。
- **9.** 如果已安裝 PCIe 卡, 請將其拆下。
- **10**. 鬆開固定記憶體置放槽外蓋的兩顆緊縮螺絲 (1)。

**11**. 將記憶體置放槽外蓋拉出機箱 (2)。

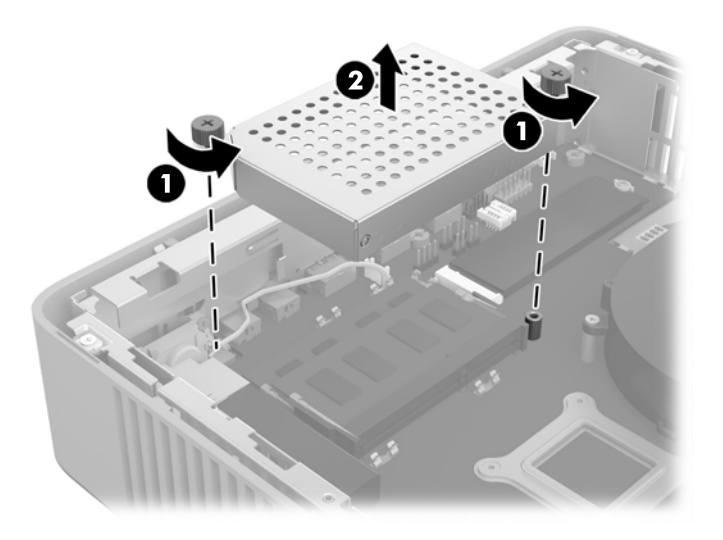

12. 如果您要移除 SODIMM,請將 SODIMM 每一側上的二個卡榫向外壓 (1),將 SODIMM 轉向上,然後將 SODIMM 拉出插槽 (2)。

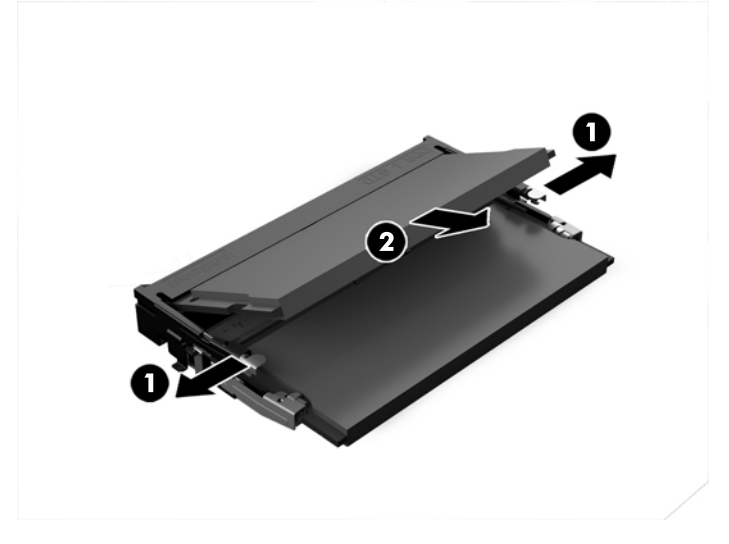

13. 將新的 SODIMM (1) 以大約 30° 角滑入插槽, 然後將 SODIMM 往下壓入 (2), 讓閂將其鎖入定位。

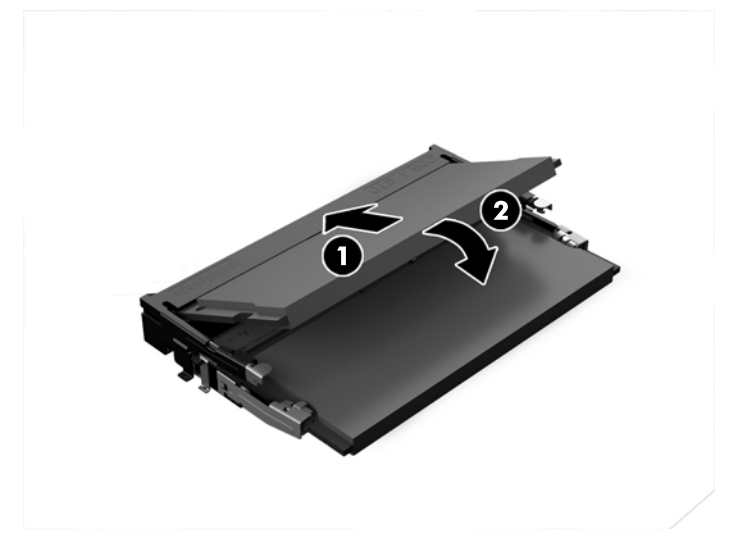

 $\stackrel{\leftrightarrow}{\mathbb{B}}$  附註:記憶體模組僅可以一種方式安裝。請將模組上的槽孔對齊記憶體插槽上的垂片。

- **14**. 將記憶體置放槽外蓋對齊置放槽底部的兩根扣腳與繫夾,然後將記憶體置放槽外蓋 (1) 放在 SODIMM 上。
- $\hat{X}$  提示:小型繫夾為對組。當正確置於置放槽時,每個配對的其中一個將會位於置放槽內側,而另一 個將會位於外側。
- 15. 鎖緊兩顆緊縮螺絲 (2), 以固定記憶體置放槽外蓋。

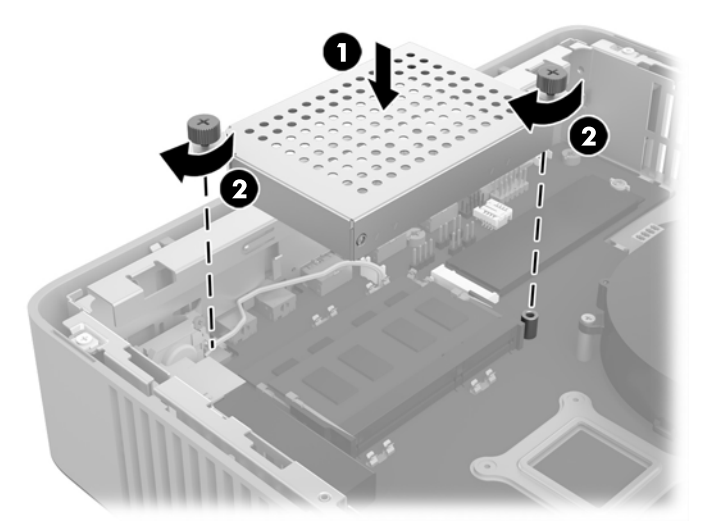

16. 放回存取面板並閂好,然後重新裝好後 I/O 面板。請參閱位於第 17 [頁的拆卸與裝回存取面板。](#page-22-0)

**17**. 將精簡型電腦支架裝回。

**18**. 重新連接 AC 電源線並啟動精簡型電腦。

19. 拆下精簡型電腦存取面板時如有任何安全性裝置鬆開,請重新鎖緊。

精簡型電腦會在您下次開機時,自動辨識新加入的記憶體。

# <span id="page-36-0"></span>**A** 規格

如需精簡型電腦的最新規格或其他規格,請造訪 <http://www.hp.com/go/ quickspecs/> 並搜尋您的特定精簡 型電腦, 找出 QuickSpecs。

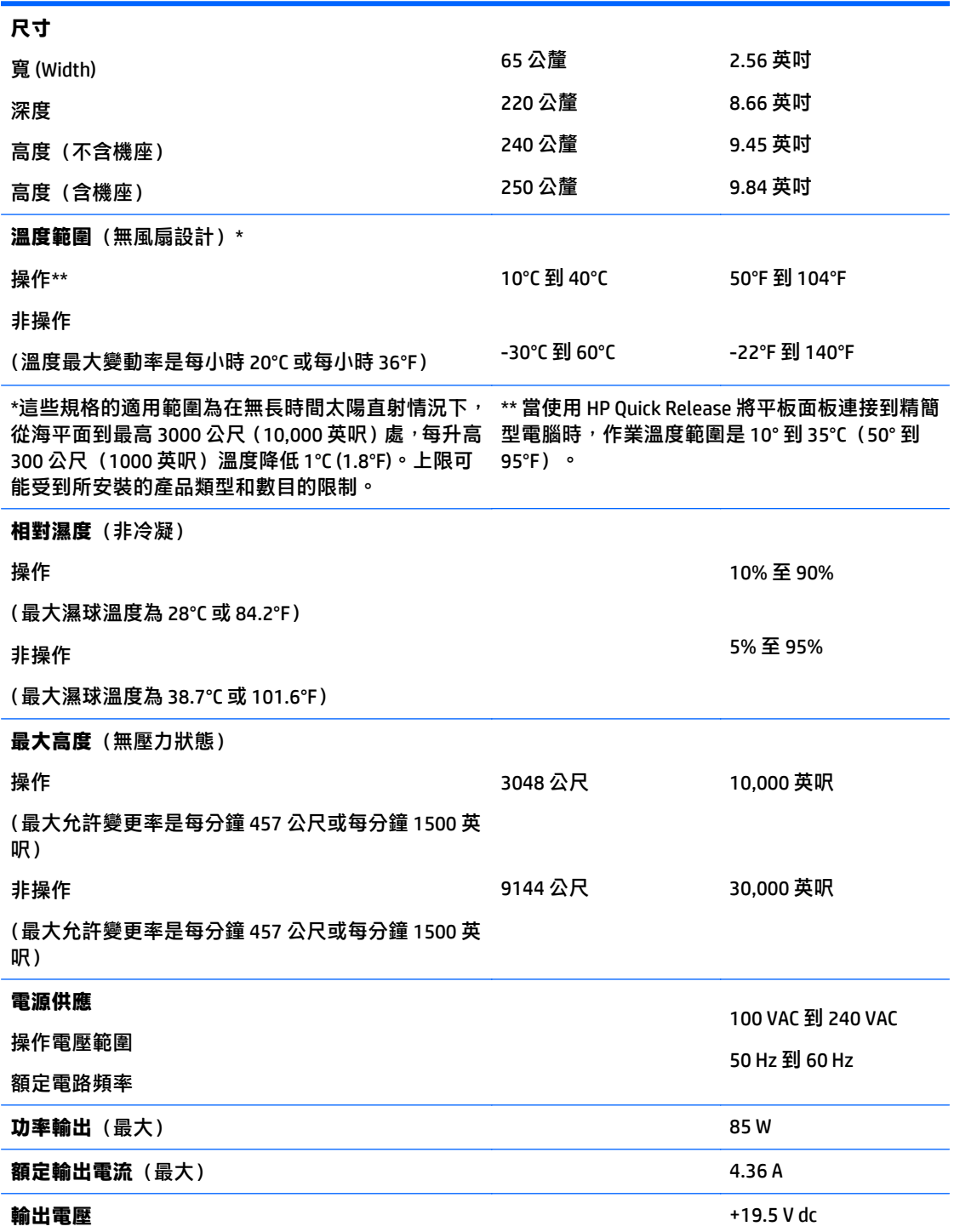

# <span id="page-37-0"></span>**B** 釋放靜電

從手指或其他導體所產生的靜電釋放,可能會損壞主機板或其他對靜電敏感的裝置。這種損害會縮短裝 置原本的使用壽命。

### 預防靜電破壞

為了避免靜電損害,請遵守下列預防措施:

- 使用防靜電的容器運送與存放,避免用手接觸。
- 將對靜電有反應的零件裝在容器裡,直到抵達不受靜電影響的工作區域再取出。
- 將零件從容器取出前,先放在地面上。
- 避免碰到針腳、導線或電路。
- 當碰觸對靜電有反應的元件或組件時,請確實接地。

### 接地方法

接地的方法有多種,請在處理或安裝對靜電有反應的零件時,使用下列一或多個方法:

- 在接地的精簡型電腦底座上使用接地線連接的腕套。防靜電腕套是一種彈性塑膠手環,上面的接地 線有 1 百萬歐姆 +/- 10% 的電阻。為了提供適當的接地效果,請配戴大小適中的腕帶。
- 請在需要站立的工作環境裡使用腳跟套、腳趾套或鞋套。當站在導電性地板或地毯上時,請將雙腳 套上環套。
- 使用導電場維修工具。
- 使用附有摺疊式除靜電工作地毯的攜帶式維修套件。

如果您沒有上述建議的適當接地配備,請連絡 HP 授權代理商、經銷商或服務供應商。

 $\hat{\mathbb{B}}$  附註:如需靜電的詳細資訊,請連絡 HP 授權代理商、經銷商或服務供應商。

# <span id="page-38-0"></span>**C** 搬運資訊

# 搬運前準備工作

當您準備搬運精簡型電腦時,請遵照這些建議:

- **1**. 關閉精簡型電腦和外接式裝置。
- 2. 切斷 AC 電源線與 AC 插座的連線,然後切斷電源線與精簡型電腦的連線。
- 3. 切斷系統組件和外接式裝置與其電源的連線,然後切斷系統組件和外接式裝置與精簡型電腦的連 線。
- 4. 將系統元件和外接式裝置裝進原包裝盒,或是材質足以保護的類似容器。

 $\bar{\mathbb{B}}$  附註:如需非操作環境的範圍規格,請參閱 $\bar{\text{0}}$ 放第 31 [頁的規格。](#page-36-0)

### 重要維修資訊

將精簡型電腦退回給 HP 維修或更換新產品之前,無論在何種情況都需將所有選購配件拆下並做好保護 措施。

如果您所處的國家/地區支援客戶寄件修復,然後將相同裝置送回客戶,HP 會盡力將使用與您寄送的裝 置相同的內建記憶體和快閃模組的修復裝置寄還給您。

如果您所處的國家/地區不支援客戶寄件修復 , 然後將相同裝置送回客戶 , 則除了外接式選項外 , 請務必 拆卸所有內建式選項並妥善保存。請在將此精簡型電腦送回 HP 維修前,務必將其還原為**原始組**態。

# <span id="page-39-0"></span>**D** 協助工具

任何人皆可使用 HP 設計、生產和市售產品與服務,包括殘障人士亦可獨立使用或透過適當的輔助裝置 進行使用。

### 支援的輔助技術

HP 產品支援各種作業系統輔助技術,並可進行設定以與其他輔助技術搭配使用。請使用您裝置上的「搜 尋」功能,尋找更多關於輔助功能的資訊。

 $\bar{\boxdot}$  附註:如需有關特定輔助技術產品的其他資訊,請聯絡該產品的客戶支援中心。

### 連絡支援中心

我們持續改善我們產品與服務的協助工具,並歡迎使用者提出任何意見反應。如果您在使用產品時發生 問題,或想要告知我們對您有用的協助工具功能,請致電 (888) 259-5707。我們的服務時間為星期一到 星期五,上午 6 點到晚上 9 點(北美山區標準時間)。如果您有聽力障礙並是使用 TRS/VRS/WebCapTel, 需要技術支援或對協助工具有任何問題時,請致電 (877) 656-7058 聯絡我們。我們的服務時間為星期一 到星期五,上午 6 點到晚上 9 點 (北美山區標準時間) 。

# <span id="page-40-0"></span>索引

#### **A**

AC 電源線連接 [6](#page-11-0)

#### **H**

HP 快速釋放 [9](#page-14-0)

#### **P**

PCIe 卡, 短卡, 安裝 [24](#page-29-0)

#### **S**

SODIMM 安裝 [26](#page-31-0) 插入插槽 [28](#page-33-0) SSD, 拆卸 [33](#page-38-0)

### **U**

USB 埠 2.0 [25](#page-30-0) 位置 [25](#page-30-0) 最大的大小 [25](#page-30-0) USB 裝置, 安裝 [25](#page-30-0)

### 四畫

不支援的安置 抽屜內 [15](#page-20-0) 顯示器下 [16](#page-21-0) 元件 前面板 [1](#page-6-0) 背面板 [3](#page-8-0) 內部組件 [20](#page-25-0) 尺寸 [31](#page-36-0) 支架,連接 [6](#page-11-0) 支援中心, 連絡 [34](#page-39-0) 支援的方向 水平 [14](#page-19-0) 支援的吊掛選擇 [12](#page-17-0) 支援的安置 顯示器支架下方 [15](#page-20-0) 支援的輔助技術 [34](#page-39-0) 方向, 水平 [14](#page-19-0)

#### 五畫

功率輸出規格 [31](#page-36-0) 正面面板組件 [1](#page-6-0)

### 六畫

吊掛選擇 桌下 [12](#page-17-0) 牆上 [12](#page-17-0) 顯示器支架背面 [12](#page-17-0) 存取面板 拆卸 [17](#page-22-0) 裝回 [18](#page-23-0) 安裝 HP 快速釋放 [9](#page-14-0) SODIMM [26](#page-31-0) USB 裝置 [25](#page-30-0) 系統記憶體 [26](#page-31-0) 短卡 PCIe 卡 [24](#page-29-0) 精簡型電腦到 HP 快速釋放 [9](#page-14-0) 纜線鎖 [8](#page-13-0) 安裝準則 [5](#page-10-0), [17](#page-22-0)

### 七畫

序號位置 [4](#page-9-0) 快閃記憶體, 拆卸 [33](#page-38-0) 快閃儲存模組, 更換 [20](#page-25-0) 快速釋放 [9](#page-14-0) 更換 快閃儲存模組 [20](#page-25-0)

### 八畫

例行維護 [16](#page-21-0) 協助工具 [34](#page-39-0) 固態硬碟, 拆卸 [33](#page-38-0) 拆卸 SSD [33](#page-38-0) 存取面板 [17](#page-22-0) 快閃記憶體 [33](#page-38-0) 固態硬碟 [33](#page-38-0) 電池 [22](#page-27-0) 注意事項 HP 快速釋放 [10](#page-15-0) 安裝 SODIMM [28](#page-33-0) 拆卸電池 [22](#page-27-0) 通風 [15](#page-20-0) 連接支架 [6](#page-11-0) 插妥電源線 [6](#page-11-0)

精簡型電腦方向 [14](#page-19-0) 精簡型電腦安置 [15](#page-20-0) 靜電 [5](#page-10-0), [17](#page-22-0) 觸電 [5](#page-10-0), [17,](#page-22-0) [24,](#page-29-0) [28](#page-33-0) 直立式支架 [6](#page-11-0)

### 九畫

相對溼度規格 [31](#page-36-0) 背面面板組件 [3](#page-8-0)

### 十畫

記憶體 安裝系統 [26](#page-31-0) 規格 [26](#page-31-0) 插入插槽 [28](#page-33-0) 高度規格 [31](#page-36-0)

### 十一畫

接地方法 [32](#page-37-0) 組件 內部 [20](#page-25-0) 規格 尺寸 [31](#page-36-0) 功率輸出 [31](#page-36-0) 相對溼度 [31](#page-36-0) 高度 [31](#page-36-0) 硬體 [31](#page-36-0) 溼度 [31](#page-36-0) 溫度 [31](#page-36-0) 電源供應 [31](#page-36-0) 精簡型電腦 [31](#page-36-0) 額定輸出電流 [31](#page-36-0) 規格,記憶體 [26](#page-31-0)

### 十二畫

短卡 PCIe 卡, 安裝 [24](#page-29-0) 硬體規格 [31](#page-36-0)

#### 十三畫

搬運前準備工作 [33](#page-38-0) 溫度規格 [31](#page-36-0)

#### 裝回

存取面板 [18](#page-23-0) 電池 [22](#page-27-0) 資源回收 [23](#page-28-0) 電池, 更換 [22](#page-27-0) 電源供應器規格 [31](#page-36-0) 預防靜電破壞 [32](#page-37-0)

### 十四畫

網站 HP [1](#page-6-0) 維修 [33](#page-38-0)

### 十六畫

選項 [1](#page-6-0), [8](#page-13-0)

### 十七畫

儲存模組,更換快閃記憶體 [20](#page-25-0) 濕度規格 [31](#page-36-0)

### 十八畫

額定輸出電流 [31](#page-36-0)

### 二十畫

警告 NIC 插座 [5,](#page-10-0) [17](#page-22-0) 接地插頭 [5](#page-10-0), [17](#page-22-0) 燒錄 [5](#page-10-0), [17,](#page-22-0) [24,](#page-29-0) [25](#page-30-0), [28](#page-33-0) 觸電 [5](#page-10-0), [17,](#page-22-0) [22,](#page-27-0) [24](#page-29-0) 釋放靜電 [32](#page-37-0)

### 二十五畫以上

纜線鎖, 安裝 [8](#page-13-0)